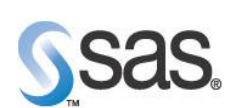

# High Performance Forecasting

with ITRM 3.2 and Subsequent Releases

Copyright © 2011, SAS Institute Inc. All rights reserved Page 1

[Author: Patrick Curren](mailto:Patrick.Curren@sas.com?subject=SAS%20Newsletter)

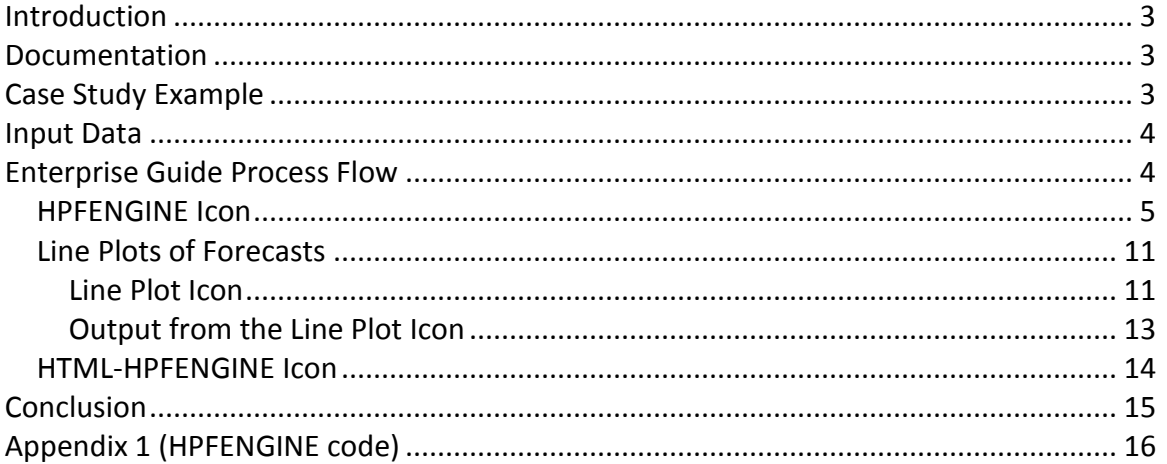

SAS and all other SAS Institute Inc. product or service names are registered trademarks or trademarks of SAS Institute Inc. in the USA and other countries. ® indicates USA registration. Other brand and product names are trademarks of their respective companies.

# <span id="page-2-0"></span>**Introduction**

Beginning with SAS IT Resource Management 3.2, SAS High-Performance Forecasting (HPF) is included in the solution. SAS High-Performance Forecasting software provides a large-scale system that automatically selects time series models for forecasting timeseries data.

This paper will demonstrate use of the HPFENGINE procedure. The HPFENGINE procedure provides an automatic way to generate forecasts for many time series or transactional data in one step. The procedure can automatically choose the best forecast model from a user-defined model list or a default model list.

SAS Forecast Server, a robust, large-scale forecasting technology package that includes SAS Forecast Studio, an interactive graphical interface, SAS/ETS®, SAS High-Performance Forecasting, SAS/GRAPH, and SAS Integration Technologies is available from SAS and can be used to more easily perform the type of analysis discussed in this technical paper.

# <span id="page-2-1"></span>**Documentation**

The HPENGINE procedure is documented in the [SAS High-Performance Forecasting 3.1](http://support.sas.com/documentation/cdl/en/hpfug/62015/PDF/default/hpfug.pdf)  [User's Guide](http://support.sas.com/documentation/cdl/en/hpfug/62015/PDF/default/hpfug.pdf). Information for some parameters of this procedure will be found in [SAS/ETS 9.2 User's Guide](http://support.sas.com/documentation/cdl/en/etsug/60372/PDF/default/etsug.pdf). At the present time, Enterprise Guide does not have GUI pulldown menus to support HPF. You must create your solution using SAS code.

# <span id="page-2-2"></span>**Case Study Example**

We will demonstrate the features of HPF with an example of forecasting MIPS Used by LPAR, Shift and Week. A weekly forecast will be created for each LPAR/Shift combination. We have 16 LPARs that we will report on in this example. We will create a forecast for 12 weeks into the future.

# <span id="page-3-0"></span>**Input Data**

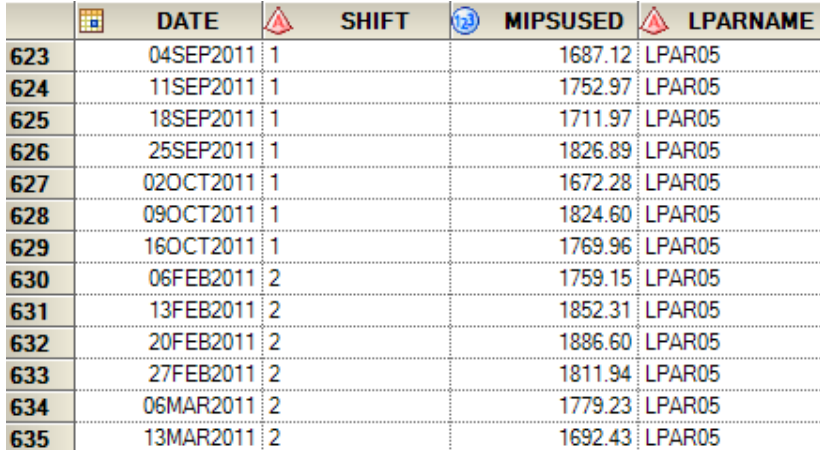

A snippet of the input data is shown here.

The data is sorted by LPARNAME-SHIFT-DATE

## <span id="page-3-1"></span>**Enterprise Guide Process Flow**

The Process Flow for this forecasting project is shown below.

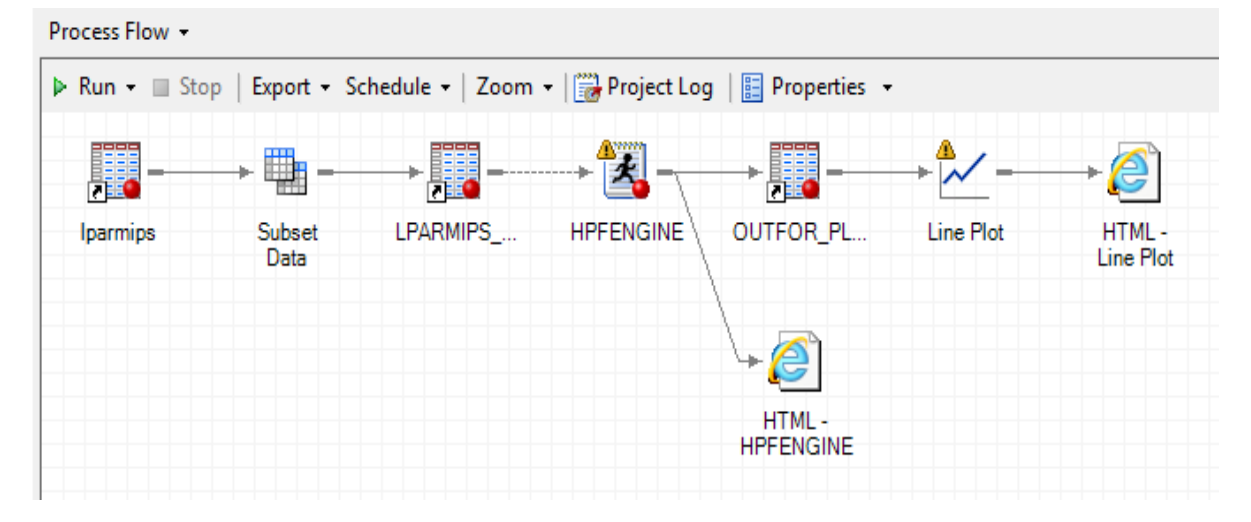

Icon Descriptions :

- lparmips input data
- Subset Data Used to remove the Physical LPAR entries and sort the data
- LPARMIPS ... Output from the Subset Data step
- HPFENGINE SAS code to use the HPFENGINE procedure
- OUTFOR\_PL … Output from the HPFENGINE SAS code
- Line Plot Line Plots of Forecasts
- HTML-HPFENGINE Report output from the HPFENGINE procedure
- HTML Line Plot Out Forecast Plot Report

### <span id="page-4-0"></span>*HPFENGINE Icon*

This Icon represents the SAS Code to create the forecast data. The complete SAS code is shown in Appendix 1 of this document.

Forecast Code Part 1

```
options nofmterr;
 ods graphics on;
 %global forecastdate;
Eproc sql noprint;
   select max (DATE) into : forecastdate
   from WORK.LPARMIPS DATA;
 quit;
 \frac{1}{2} forecastdate = \frac{1}{2}sysfunc(putn(&forecastdate,date9.));
Eproc sort data=WORK.LPARMIPS DATA out=WORK.LPARMIPS DATA SORT;
   by LPARNAME SHIFT DATE;
   run;
```
This section of the code obtains the last date from the input data and sets this to our forecastdate variable to be used later in the process. In our case study the SAS log shows "forecastdate = 16OCT2011". Since the HPFENGINE procedure expects data to be presented in a time series format, the next step in our method is to sort our data accordingly.

```
Forecast Code Part 2
```

```
Eproc hpfengine data=WORK.LPARMIPS DATA SORT
      lead=12globalselection=tsfsselect
      task=select(criterion=MAPE alpha=0.10 override)
     print=(select summary)
      plot=forecasts
      outsum=work.outsum
      outfor=work.outfor
      out=work.out;
   by LPARNAME SHIFT;
   id DATE interval=week;
   forecast MIPSUSED;
 run;
```
This is the most important piece of code for this project. This procedure does all the the forecasting work for you. An explanation of each parameter for our case study follows.

#### **data=WORK.LPARMIPS\_DATA\_SORT**

The input data to be used for the forecast.

#### **lead=12**

Specifies the number of periods ahead to forecast (forecast lead or horizon). In our case we want to forecast 12 weeks into the future. We thought projecting 12 weeks in the future would be enough lead time to plan for changes to the configuration.

#### **globalselection=tsfsselect**

Many models can be tried for each time series in the data. The globalselection parameter specifies the name of a catalog entry that contains the model selection list. Tsfsselect is a rich collection of models provided by the HPF system.

#### **task=select(criterion=MAPE alpha=0.10 override)**

 The criterion option specifies the model selection criterion (statistic of fit) to be used to select the best model from several candidate models. MAPE or mean absolute percent error is one of the most commonly used selection criterion.

- The alpha option specifies the significance level to use in computing the confidence limits of the forecast. In our case the alpha=0.10 produces 90% confidence intervals.
- The override option forces the use of any options listed.

#### **print=(select summary)**

Specifies the printed output desired.

- SELECT prints the label and fit statistics for each model in the selection list.
- SUMMARY prints the forecast summary.

#### **plot=forecasts**

Specifies the graphical output desired. By default, the HPFENGINE procedure produces no graphical output.

• FORECASTS plots forecast graphics.

#### **outsum=work.outsum**

The OUTSUM= data set records the summary statistics for each variable specified in a FORECAST statement. Variable LEAD12 is the forecasted MIPS Used 12 weeks in the future.

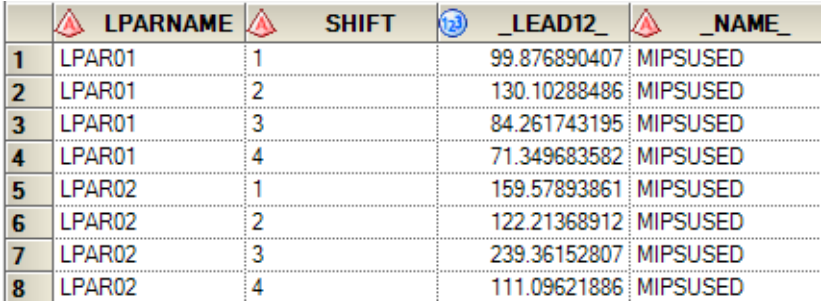

#### **outfor=work.outfor**

Names the output data set to contain the forecast time series components (actual, predicted, lower confidence limit, upper confidence limit, prediction error, and prediction standard error). The OUTFOR= data set is particularly useful for displaying the forecasts in tabular or graphical form. We will use this dataset to create the MIPS Forecast by LPAR-SHIFT line plot charts. Below are a few entries from this dataset.

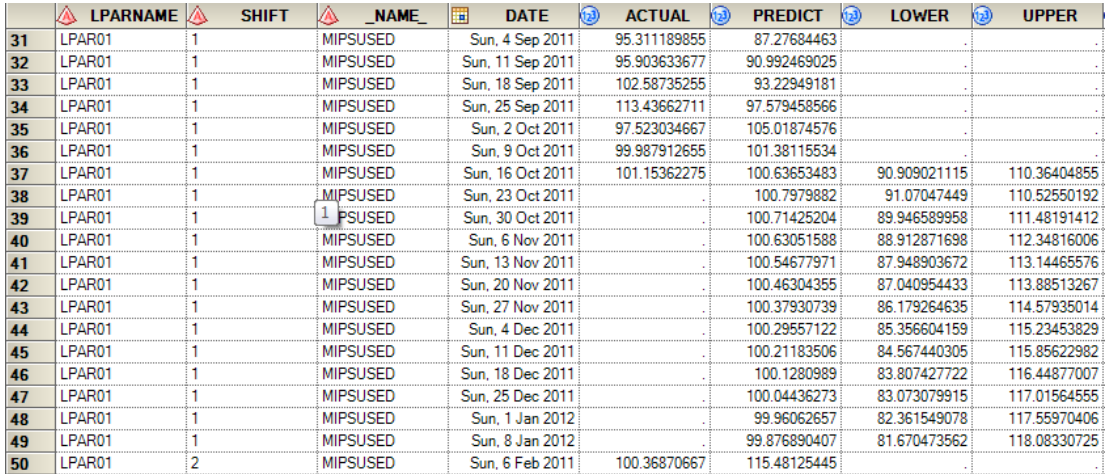

#### **out=work.out**

Names the output data set to contain the forecasts of the variables specified in the subsequent FORECAST statements. If an ID variable is specified, it will also be included in the OUT= data set. This dataset is similar to the OUTFOR dataset but different in that the MIPSUSED variable is a combination of the ACTUAL and PREDICT variables from the OUTFOR dataset. You can compare the screen shot below to the previous screen shot and notice that the values from 04Sep2011 through 16Oct2011 are coming from ACTUAL and the values from 23Oct2011 on are coming from PREDICT.

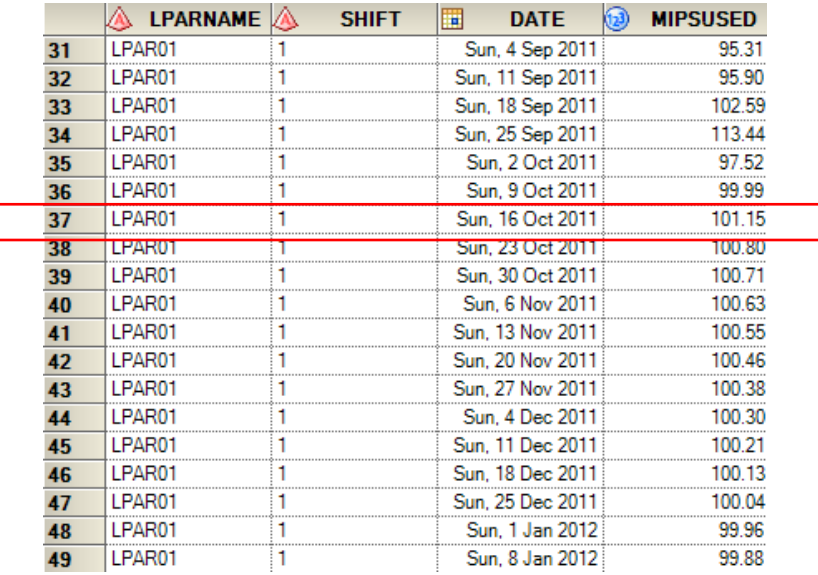

#### **by LPARNAME SHIFT;**

We will create a forecast for each LPARNAME/SHIFT combination

#### **id DATE interval=week;**

- The ID statement options also specify how the observations are accumulated and how the time ID values are aligned to form the actual time series.
- The interval statement specifies the frequency of the input time series.

#### **forecast MIPSUSED;**

The FORECAST statement lists the numeric variables in the DATA= data set whose accumulated values represent time series to be modeled and forecast.

```
Forecast Code Part 3
```

```
Edata work.outfor plot;
   set work.outfor;
   if DATE < &forecastdate then
      do;
         lower=.;
         upper=.;
      end;
```
We are cleaning up the OUTFOR dataset for our plot charts later. We are setting the lower and upper to null for dates less than the forecastdate which we know is 16OCT2011.

#### Forecast Code Part 4

```
%global lastforecastdate;
Eproc sql noprint;
    select max (DATE) into : lastforecastdate
    from WORK.outfor;
 quit;
 \frac{1}{2} lastforecastdate = \frac{1}{2} sysfunc (putn (& lastforecastdate, date 9.) );
```
This section of the code is getting the last date from our OUTFOR table and setting this to our lastforecastdate variable to be used later in the process. In our case study the SAS log is showing "lastforecastdate = 08JAN2012".

```
SAS Code Part 5
```

```
Figure datasets nolist nowarn library=WORK;
   delete LPARMIPS DATA SORT;
   delete OUTFOR;
 run;
```
Cleaning up the work datasets.

#### SAS Code Part 6

```
%global forecastdays;
let forecastdays = %eval(&lastforecastdate - &forecastdate);
%put forecastdays=&forecastdays;
run;$put _user_;
run;
```
Here we are calculating the forecastdays for later use. In our case study the SAS log shows "forecastdays=84". This is seven days times 12 weeks forecast lead time.

### <span id="page-10-0"></span>*Line Plots of Forecasts*

Here we will cover creating the Line Plots Forecasts for each LPAR and Shift.

### <span id="page-10-1"></span>**Line Plot Icon**

Here are the variables for the Line Plot task.

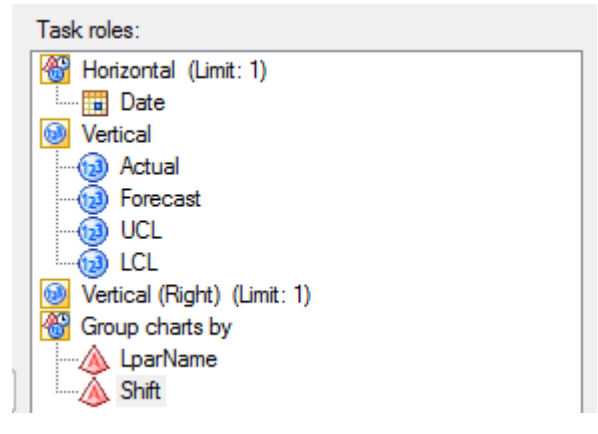

In the chart task we inserted a dummy HREF '01jan55'd

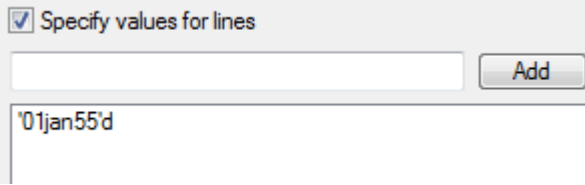

Then we insert code to override this with this statement: HREF="%SYSFUNC(PUTN(%EVAL(&forecastdate.),date9.))"D

#### To do this click on the "Preview Code" button.

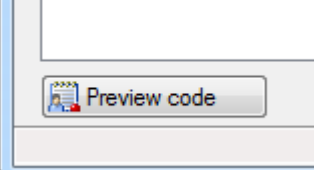

### Then click the "Insert Code" button.

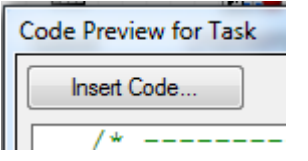

Double click the blue section below "<double-click to insert code>"

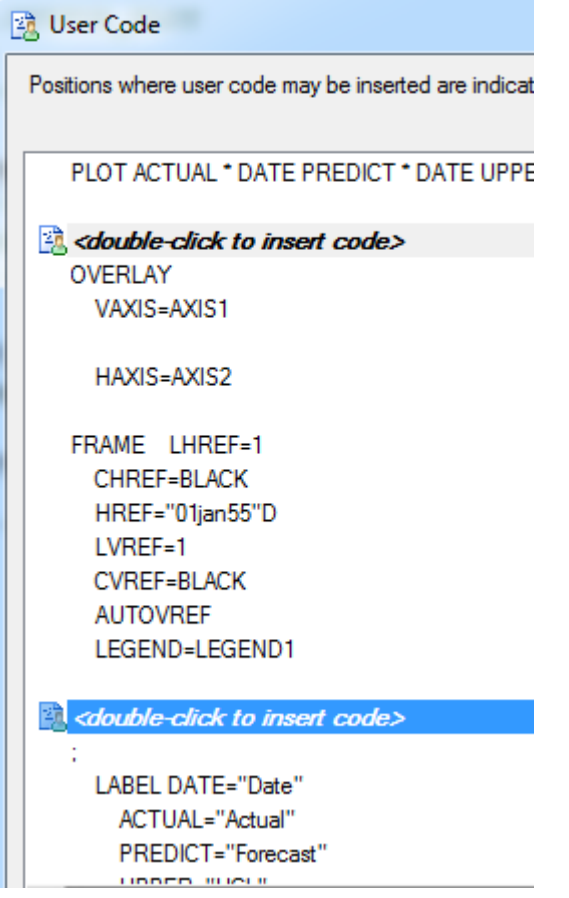

#### Paste the SAS code as follows:

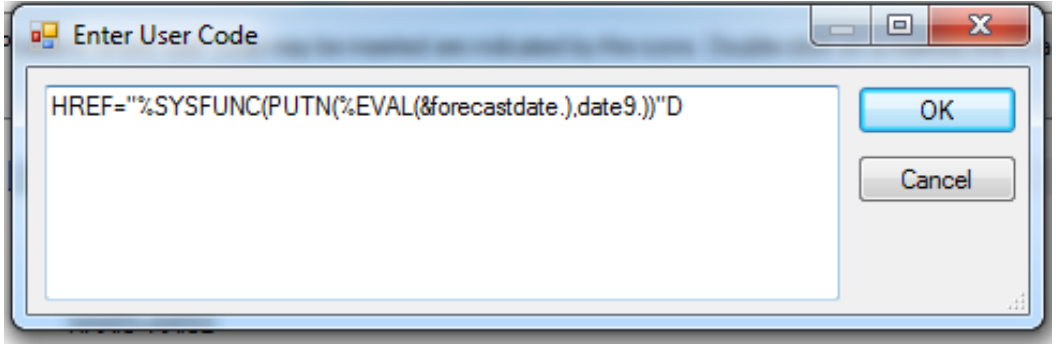

### <span id="page-12-0"></span>**Output from the Line Plot Icon**

Below is one chart from the many charts in the output from the Line Plot task.

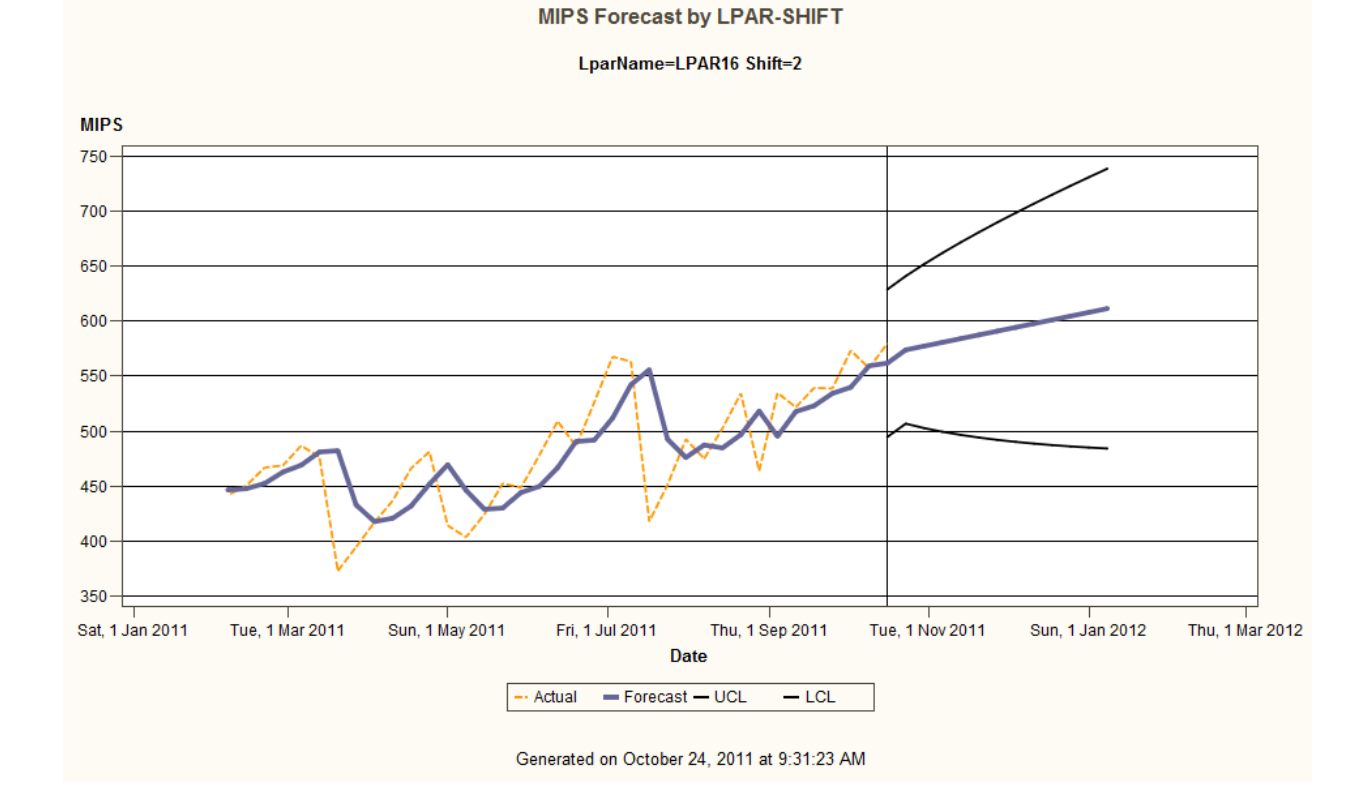

### <span id="page-13-0"></span>*HTML-HPFENGINE Icon*

Opening this item reveals the output report from the HPFENGINE procedure. This report is used to show the programmer the various models used for each forecasted LparName/Shift combination.

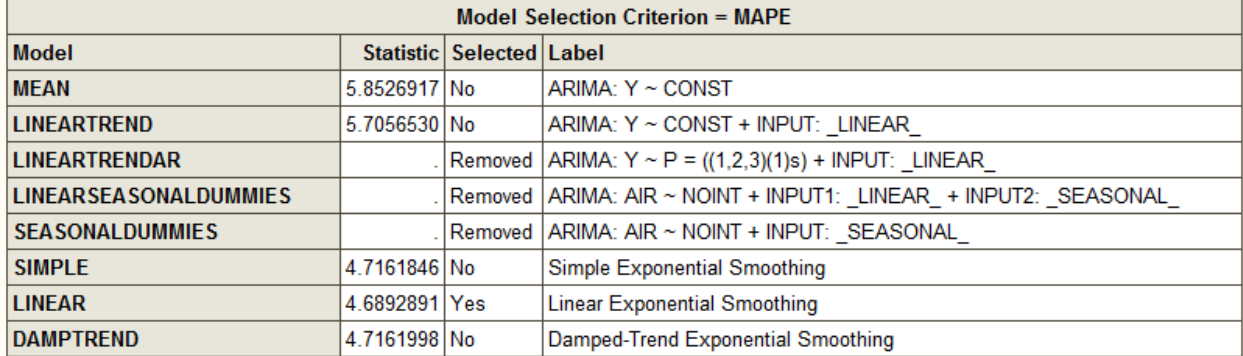

A snippet of the model selection section is shown here.

You can see the procedure is removing some models and rejecting other models. The model selected for this data is the Linear Model.

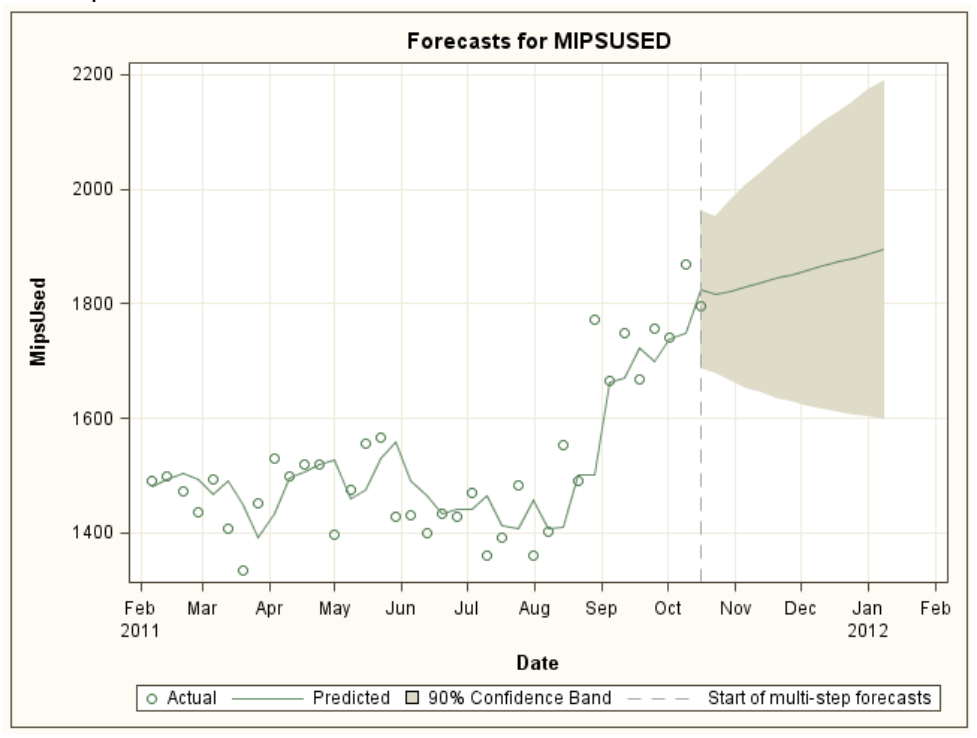

This report also shows another version a forecast chart.

# <span id="page-14-0"></span>**Conclusion**

The steps presented in this paper will enable you to adapt this method to any data source needing forecast projections. The SAS High-Performance Forecasting software is a very powerful toolset that is included free with SAS ITRM 3.2.

# <span id="page-15-0"></span>**Appendix 1 (HPFENGINE code)**

```
options nofmterr;
ods graphics on;
%global forecastdate;
proc sql noprint;
  select max (DATE) into : forecastdate
   from WORK.LPARMIPS_DATA;
quit;
%put forecastdate = % systemc(putn(% forecastdate,date9.));
proc sort data=WORK.LPARMIPS_DATA out=WORK.LPARMIPS_DATA_SORT;
  by LPARNAME SHIFT DATE;
   run;
proc hpfengine data=WORK.LPARMIPS_DATA_SORT
     lead=12 
       globalselection=tsfsselect
      task=select(criterion=MAPE alpha=0.10 override)
      print=(select summary)
     plot=forecasts 
      outsum=work.outsum
      outfor=work.outfor
     out=work.out;
  by LPARNAME SHIFT;
   id DATE interval=week;
   forecast MIPSUSED; 
run;
data work.outfor plot;
  set work.outfor;
   if DATE < &forecastdate then 
      do; 
         lower=.; 
         upper=.; 
      end;
%global lastforecastdate;
proc sql noprint;
  select max(DATE) into : lastforecastdate
   from WORK.outfor;
quit;
%put lastforecastdate = %sysfunc(putn(&lastforecastdate,date9.));
proc datasets nolist nowarn library=WORK;
  delete LPARMIPS_DATA_SORT;
  delete OUTFOR;
run;
%global forecastdays;
%let forecastdays = %eval(&lastforecastdate - &forecastdate);
%put forecastdays=&forecastdays;
run;
%put _user_;
run;
```
#### DISCLAMIER

**EXCEPT WHERE EXPRESSLY PROVIDED OTHERWISE IN AN AGREEMENT BETWEEN YOU AND SAS, ALL INFORMATION, SOFTWARE, PRODUCTS AND SERVICES ARE PROVIDED "AS IS" WITHOUT WARRANTY OF ANY KIND INCLUDING WARRANTIES OF MERCHANTABILITY, FITNESS FOR A PARTICULAR PURPOSE AND NON-INFRINGEMENT.**

**IN NO EVENT SHALL SAS BE LIABLE FOR ANY DIRECT, INDIRECT, INCIDENTAL, SPECIAL OR CONSEQUENTIAL DAMAGES, OR DAMAGES FOR LOSS OF PROFITS, REVENUE, DATA OR USE, INCURRED BY YOU OR ANY THIRD PARTY, WHETHER IN AN ACTION IN CONTRACT OR TORT, ARISING FROM YOUR ACCESS TO, OR USE OF, THIS WEB SITE, THE SERVICES PROVIDED ON THIS WEB SITE, OR ANY OTHER HYPERLINKED WEB SITE.**

**IF ANY PROVISION OF SAS' TERMS OF USE IS HELD TO BE UNLAWFUL, VOID, OR UNENFORCEABLE BY ANY COURT HAVING COMPETENT JURISDICTION, THEN SUCH PROVISION SHALL BE SEVERABLE WITHOUT AFFECTING THE ENFORCEABILITY OF ALL REMAINING PROVISIONS, WHICH SHALL REMAIN IN FULL FORCE AND EFFECT.**